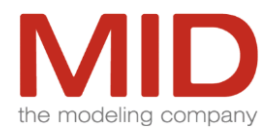

## **Innovator Model Editor – Shortcut Keys\***

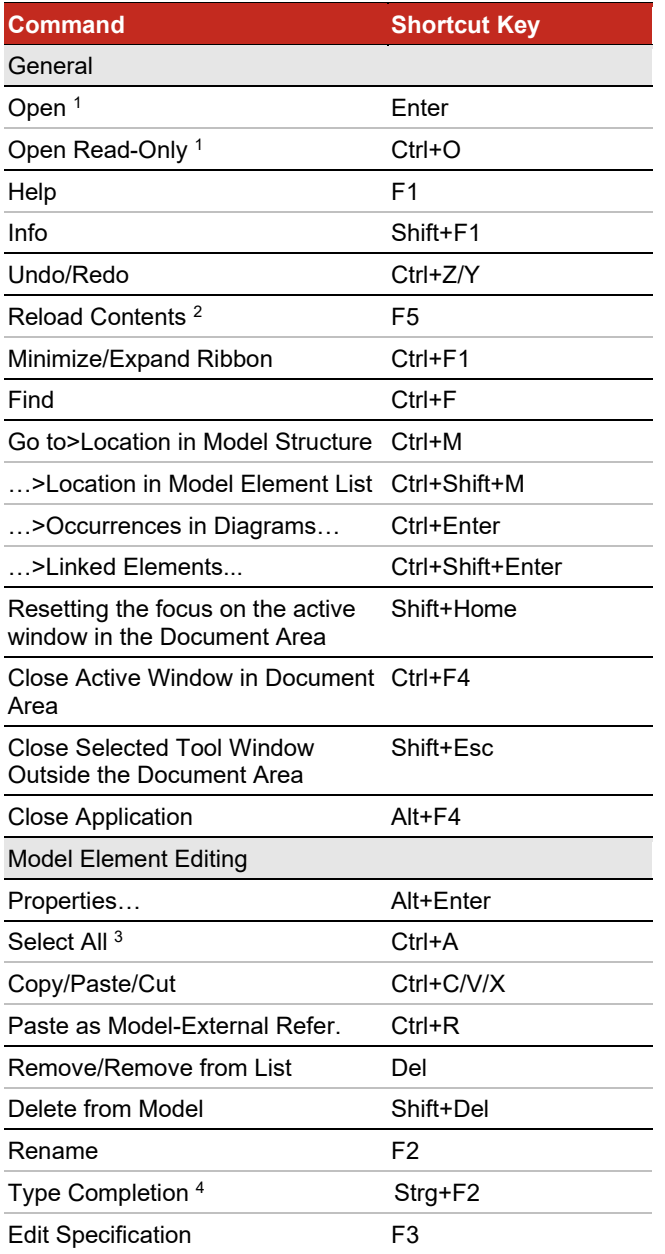

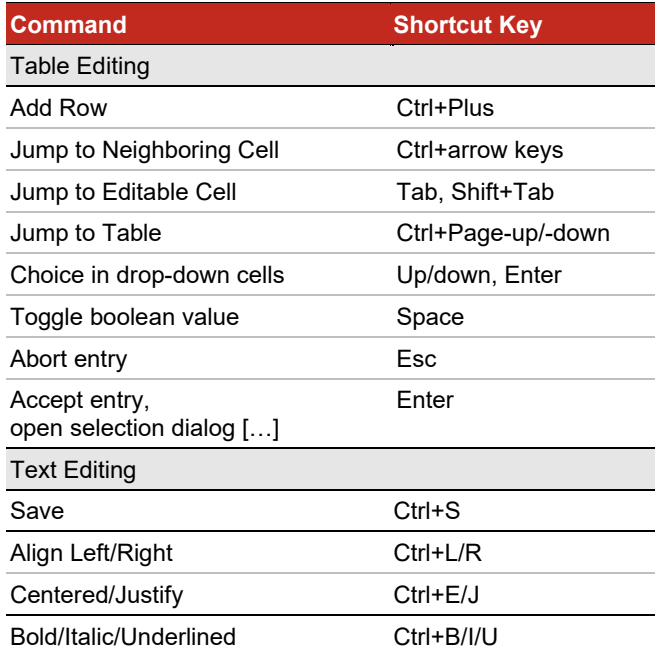

\* Commands are context-dependent and a selection is often needed.

<sup>1</sup> Selected diagrams and tables

- <sup>2</sup> Root node, model or system model must be selected to load profile changes
- $3$  Can be used in results region and diagrams
- $4$  Can be used for attributes (ER and UML), operations and pins
- <sup>5</sup> Selects all diagram nodes or according to primary selection all nodes or all edges
- $6$  Selects without selection all nodes and edges in the diagram, with selection all diagram elements of the same stereotypes
- <sup>7</sup> In BPMN diagrams only in views

 $^8$  If zoom is less than 66 %

<sup>9</sup> Format as set in options for graphics

## **MID** GmbH

Kressengartenstrasse 10 · 90402 Nuremberg · Germany E-mail[: info@mid.de](mailto:info@mid.de) · Internet: [http://www.mid.de](http://www.mid.de/) Support: Tel.: +49 911 96836-222 · E-mail[: support@mid.de](mailto:support@mid.de)

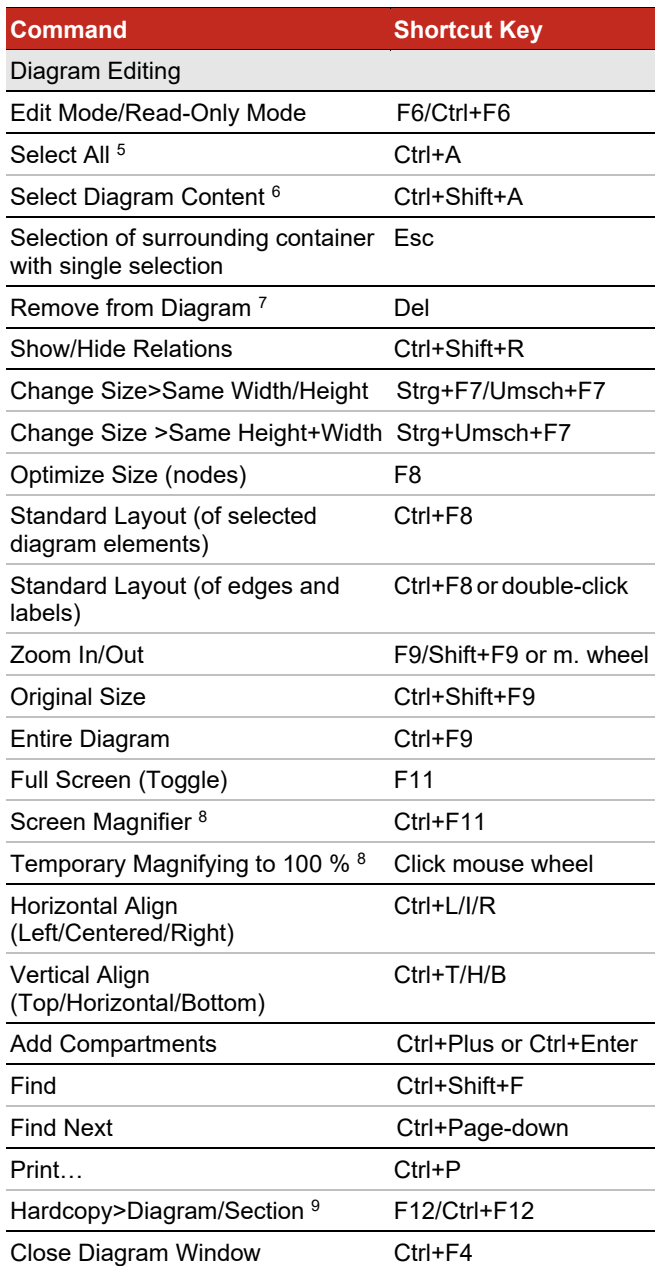

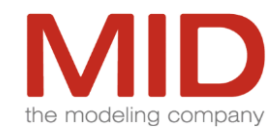

## **Innovator Model Editor – Shortcut Keys\***

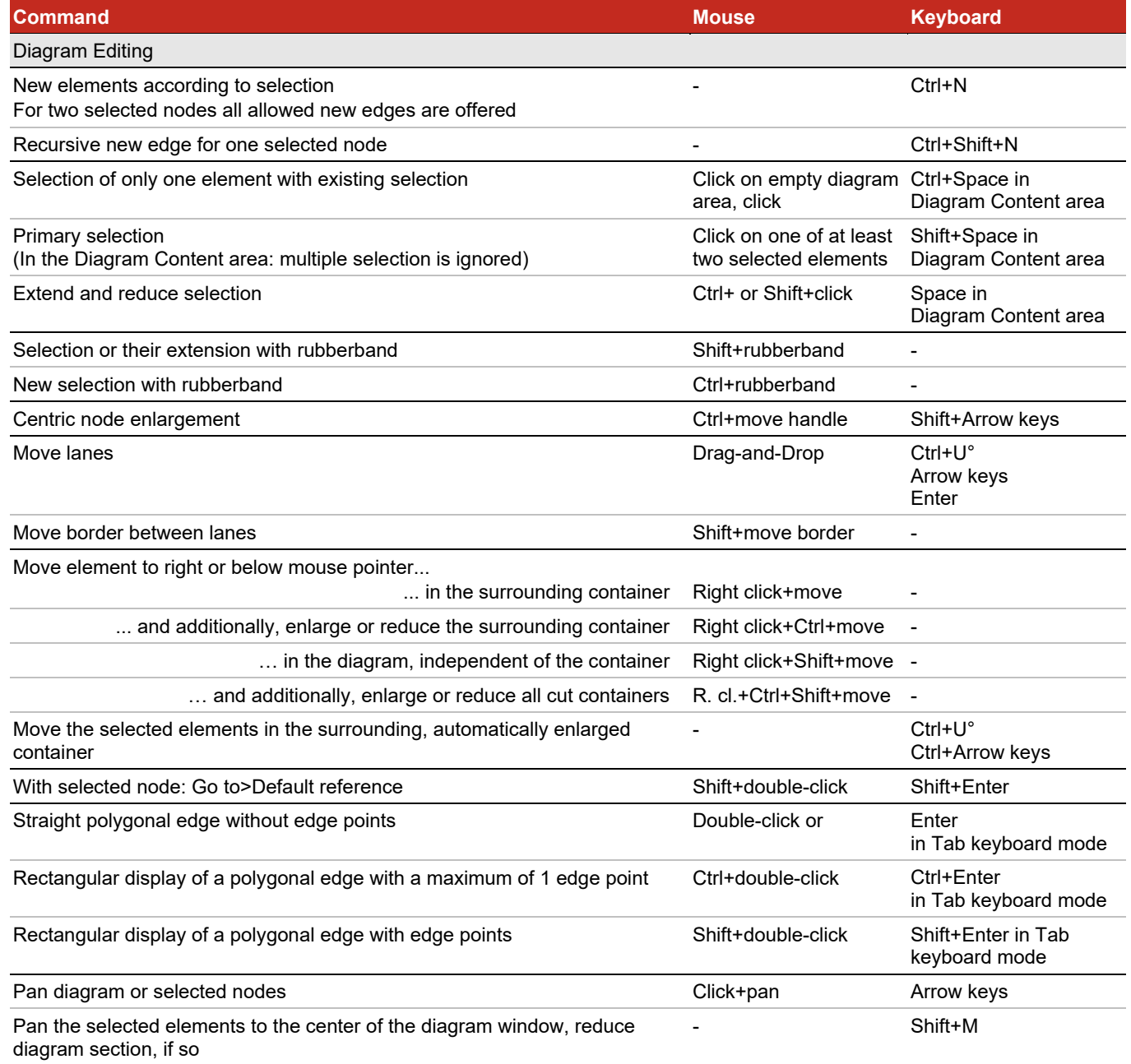

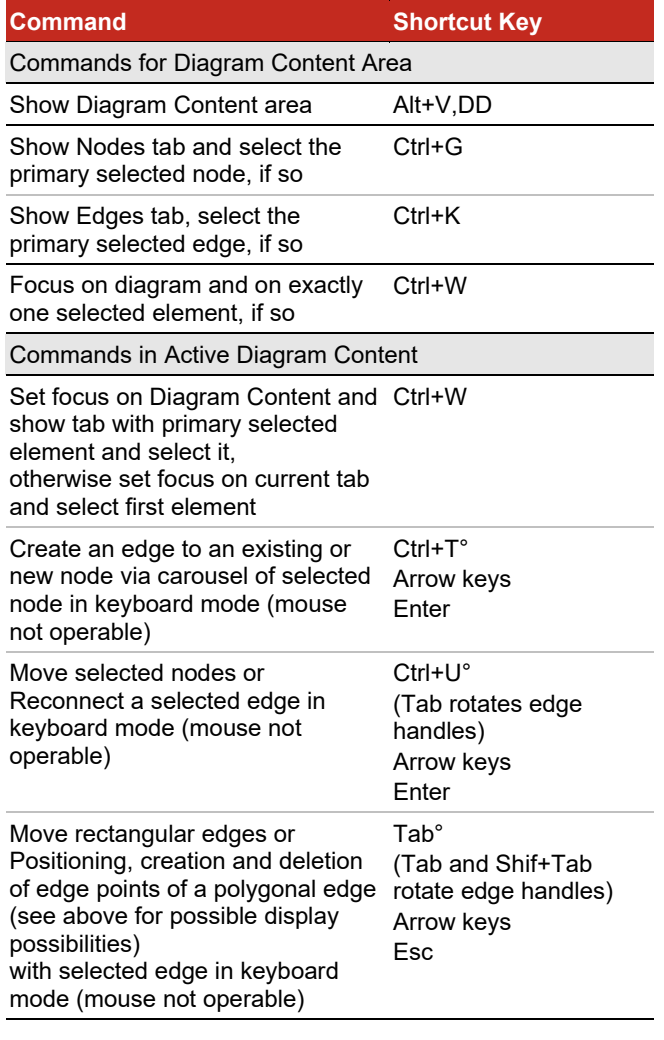

° Starts the respective keyboard mode , a message appears at the bottom of the diagram

## **MID** GmbH

Kressengartenstrasse 10 · 90402 Nuremberg · Germany E-mail: [info@mid.de](mailto:info@mid.de) • Internet[: http://www.mid.de](http://www.mid.de/) Support: Tel.: +49 911 96836-222 E-mail: [support@mid.de](mailto:support@mid.de)